## HOW TO LEAVE REVIEW ON IMDB FOR DEALING WITH DAD

To review on imdb, go to this link or look up "Dealing With Dad" on imdb.com:

https://www.imdb.com/title/tt12752498/?ref\_=ext\_shr\_lnk

If it doesn't ask you to rate the film, go up to the right hand corner and click on "Your Rating" and rate it there.

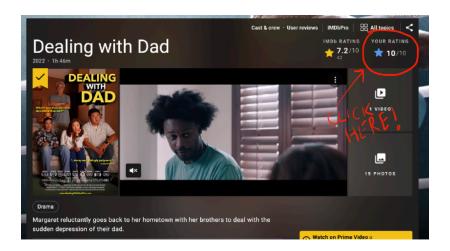

You can use your Amazon account to sign in, or set up an imdb account. For extra help, scroll down the page to USER REVIEWS, click on "+REVIEW" to write up a short review... just a couple of sentences work!

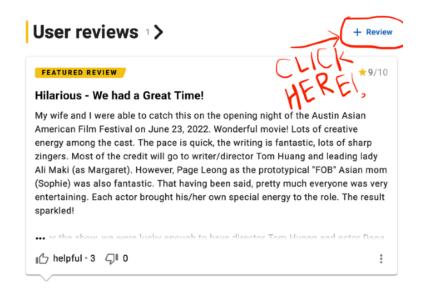